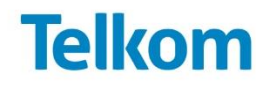

## *Self-Register to gain access to our e-tenders:*

## <http://www.telkom.co.za/sites/aboutus/procurement/tenderbulletins/>

## *If you already have your log in and password, access detailed information at*  <https://srmportal.telkom.co.za/irj/portal>

## **Very Important NOTE:**

- 1. You must FIRST **register** using the first link. If registered already log in using the second link.
- 2. Once you have registered please login and send Telkom you're "**Intend to Respond"** by clicking on **Request an invitation to this event** on the workbench under Upcoming Events, prior to the Tender Open for Response Date.
- 3. **Guidelines for registering and responding to Tenders are available on the Telkom tender Bulletin webpage**.
- *4.* You will be able to view the RFS documentation as soon as the tender is published and and you have been accepted into that tender event.

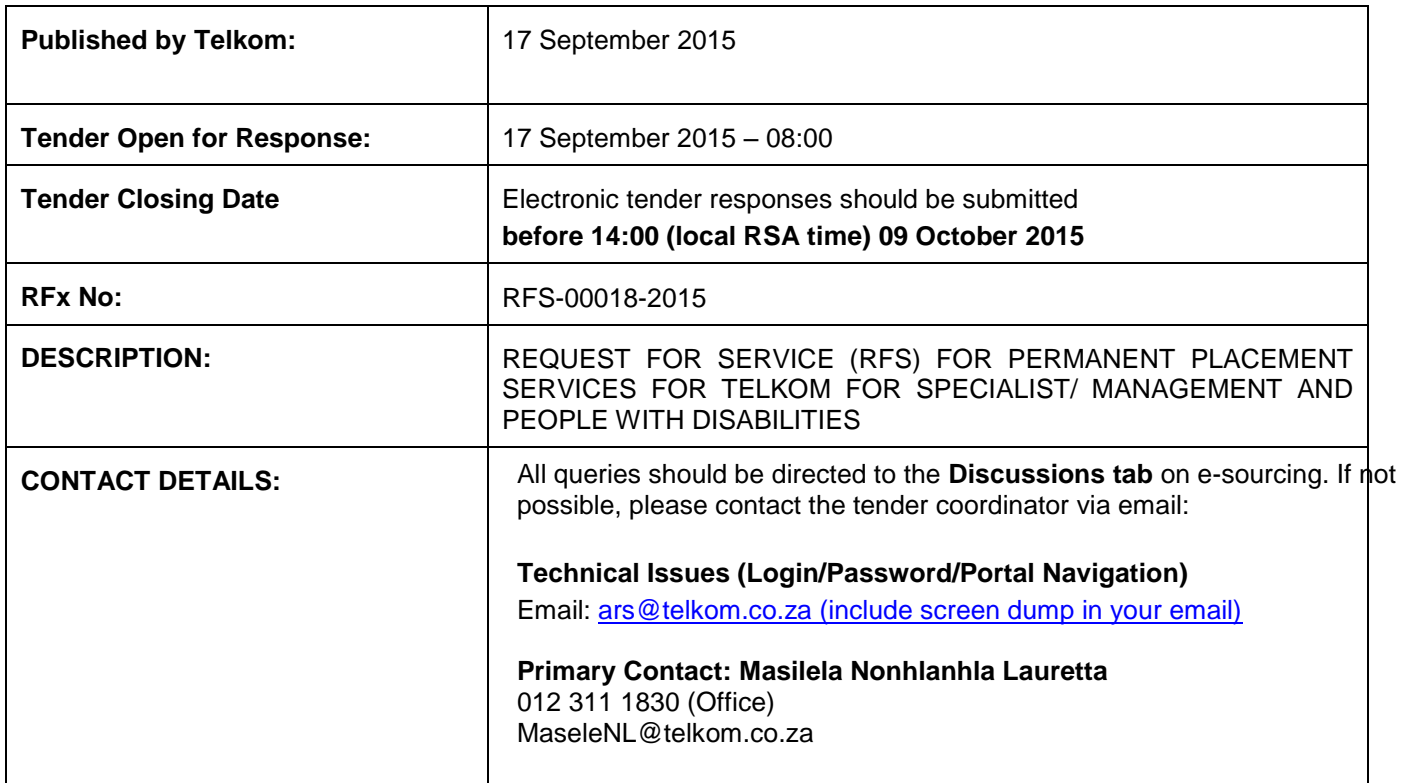

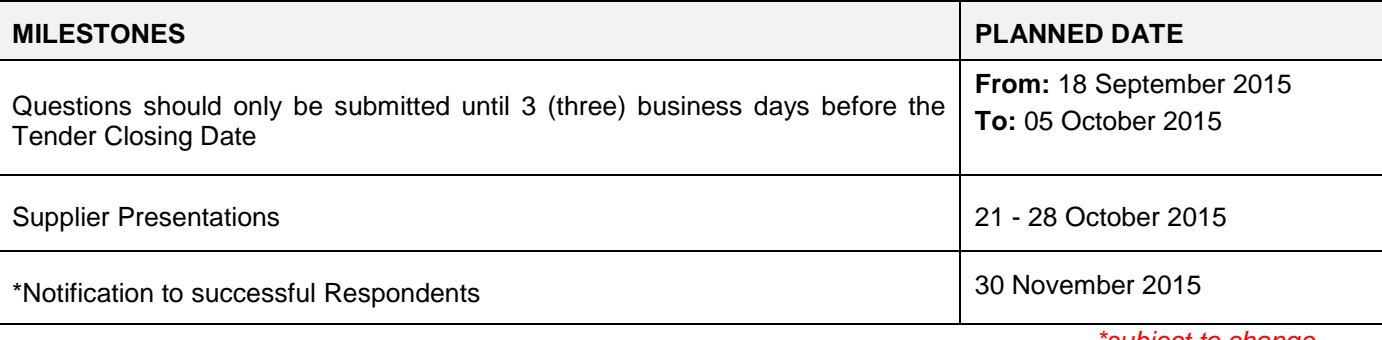

*\*subject to change*